# **HP Service Manager**

Software Version: 9.34 For the supported Windows<sup>®</sup> and UNIX<sup>®</sup> operating systems

# Patch 1 Release Notes

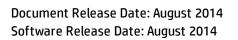

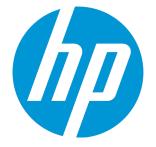

Patch 1 Release Notes

#### Legal Notices

#### Warranty

The only warranties for HP products and services are set forth in the express warranty statements accompanying such products and services. Nothing herein should be construed as constituting an additional warranty. HP shall not be liable for technical or editorial errors or omissions contained herein. The information contained herein is subject to change without notice.

#### **Restricted Rights Legend**

Confidential computer software. Valid license from HP required for possession, use or copying. Consistent with FAR 12.211 and 12.212, Commercial Computer Software, Computer Software Documentation, and Technical Data for Commercial Items are licensed to the U.S. Government under vendor's standard commercial license.

#### **Copyright Notice**

© Copyright 2014 Hewlett-Packard Development Company, L.P.

#### **Trademark Notices**

Adobe® is a trademark of Adobe Systems Incorporated.

Java is a registered trademark of Oracle and/or its affiliates.

Microsoft® and Windows® are U.S. registered trademarks of Microsoft Corporation.

Oracle® is a registered US trademark of Oracle Corporation, Redwood City, California.

UNIX® is a registered trademark of The Open Group.

For a complete list of open source and third party acknowledgements, visit the HP Software Support Online web site and search for the product manual called HP Service Manager Open Source and Third Party License Agreements.

#### **Documentation Updates**

The title page of this document contains the following identifying information:

- Software Version number, which indicates the software version.
- Document Release Date, which changes each time the document is updated.
- Software Release Date, which indicates the release date of this version of the software.

To check for recent updates or to verify that you are using the most recent edition of a document, go to: http://h20230.www2.hp.com/selfsolve/manuals

This site requires that you register for an HP Passport and sign in. To register for an HP Passport ID, go to: http://h20229.www2.hp.com/passport-registration.html

Or click the New users - please register link on the HP Passport login page.

You will also receive updated or new editions if you subscribe to the appropriate product support service. Contact your HP sales representative for details.

#### Support

Visit the HP Software Support Online web site at: http://www.hp.com/go/hpsoftwaresupport

This web site provides contact information and details about the products, services, and support that HP Software offers.

HP Software online support provides customer self-solve capabilities. It provides a fast and efficient way to access interactive technical support tools needed to manage your business. As a valued support customer, you can benefit by using the support web site to:

- Search for knowledge documents of interest
- Submit and track support cases and enhancement requests
- Download software patches
- Manage support contracts
- Look up HP support contacts
- Review information about available services
   Enter into discussions with other software customers
- Enter mild discussions with other software customers
   Research and register for software training
- Research and register for software training

Most of the support areas require that you register as an HP Passport user and sign in. Many also require a support contract. To register for an HP Passport ID, go to:

http://h20229.www2.hp.com/passport-registration.html

To find more information about access levels, go to:

#### http://h20230.www2.hp.com/new\_access\_levels.jsp

HP Software Solutions Now accesses the HPSW Solution and Integration Portal Web site. This site enables you to explore HP Product Solutions to meet your business needs, includes a full list of Integrations between HP Products, as well as a listing of ITIL Processes. The URL for this Web site is http://h20230.www2.hp.com/sc/solutions/index.jsp

# Contents

| Vhat's new in this release                        |    |
|---------------------------------------------------|----|
| Fixed defects                                     | 8  |
| Server                                            | 8  |
| Known problems, limitations, and workarounds      |    |
| Issues in Service Manager 9.31 and patches        |    |
| Issues in Service Manager 9.32 and patches        | 13 |
| Issues in Service Manager 9.33 and patches        | 18 |
| Issues in Service Manager 9.34                    | 19 |
| Backup and backout instructions                   |    |
| Server                                            | 24 |
| Web tier                                          | 25 |
| Windows client                                    | 25 |
| Applications                                      |    |
| Knowledge Management search engine                |    |
| Installation notes                                |    |
| Digital signature notice                          |    |
| Server update installation                        |    |
| Web tier installation                             |    |
| Windows client installation                       |    |
| Windows Client Configuration Utility installation |    |
| Applications Update installation                  |    |
| Application unload installation                   |    |
| Service Request Catalog (SRC) installation        | 44 |
| Mobile Applications installation                  | 44 |
| Knowledge Management (KM) update installation     | 44 |
| ODBC Driver update installation                   | 44 |
| Language pack installation                        | 45 |

| Online help installation | ח | 45 |
|--------------------------|---|----|
|--------------------------|---|----|

Service Manager support matrix and applications content compatibility matrix 46

# What's new in this release

This release introduces no major features but includes a small number of defect fixes. For details, see "Fixed defects" on page 8.

**Tip:** As of Service Manager 9.33, the *Installation Information* section of the patch detail page will contain a link to a knowledge base article that contains links to all the previous release notes and patches. This article enables you to always find the most up-to-date release notes and the latest 9.3x patches:

http://support.openview.hp.com/selfsolve/document/KM00705452

# **Fixed defects**

This release fixes the following defects.

### Server

| CR           | Problem                                                                                                    | Solution                                                                                                    |
|--------------|----------------------------------------------------------------------------------------------------|----------------------------------------------------------------------------------------------------|
| QCCR1E108911 | The RTE E<br>pdbfileSetSzFieldSzNQ()<br>failed for evtime of error<br>message appears in the sm.log file<br>for the second eventin record but<br>not for the first record.                          | This issue was caused by the event<br>time being improperly formatted.<br>The error message does not appear<br>now.                                                |
| QCCR1E109760 | Cursor.line(1) returns incorrect<br>results when RTE attempts to<br>perform a fill into a structured array<br>against the probsummary table.                                                        | Now cursor.line(1) returns correct results.                                                                                                    |
| QCCR1E110973 | When there is a form validation<br>error, the focus does not locate in<br>the field which has data error.                                                                                           | When there is a form validation<br>error, the focus locates in the field<br>which has data error.                                                                  |
| QCCR1E112126 | When logging on to HP Service<br>Manager by using the web client,<br>the change categories are<br>expanded. The first subcategory is<br>also expanded and the first change<br>type is pre-selected. | Now the first category will not be<br>expanded when you click <b>New</b> ,<br><b>Search</b> , or other buttons on the<br><b>ToDo Queue</b> menu.                   |
| QCCR1E112815 | The Time Period Management<br>menu and sub-menus are not<br>displayed after upgrading to HP<br>Service Manager 9.34.                                                                                | Fixed this issue by removing<br>incorrect condition check from the<br>relative menus entries so that the<br>Time Period Management menu is<br>displayed correctly. |

# Known problems, limitations, and workarounds

This software release has the following known issues and limitations. This is a cumulative list of known issues and limitations in Service Manager, including those that are already documented in previous release notes.

### Issues in Service Manager 9.31 and patches

| Global ID   | Problem                                                                                                    | Workaround                                                                                                    |
|-------------|----------------------------------------------------------------------------------------------------|----------------------------------------------------------------------------------------------------|
| QCCR1E63663 | The Service Manager client loses<br>connectivity during JavaScript<br>execution of the file.list RAD<br>application. | No workaround available.<br>Created a knowledge article<br>(KM1166532), which states that<br>Service Manager does not currently<br>support calls from JavaScript on RAD<br>applications that use the rio/fdisp<br>panels. |

| Global ID   | Problem                                                                            | Workaround                                                                                                    |
|-------------|------------------------------------------------------------------------------------|----------------------------------------------------------------------------------------------------|
| QCCR1E57385 | 5 5                                                                                | Use one of the following solutions to solve this issue on Unix.                                                                                                    |
|             | intermittent signal 11 upon CIT initial<br>connectivity test if exec-shield is not | Solution 1:                                                                                                    |
|             | set properly.                                                                      | Connect Connect-It to the Web<br>Services connector instead of the<br>Legacy Listener connector.                                                                            |
|             |                                                                                    | Solution 2:                                                                                                    |
|             |                                                                                    | Before connecting Connect-It to the Legacy Listener connector, do the following:                                                                                            |
|             |                                                                                    | <ol> <li>Add usethreading:0 in the sc.ini<br/>file, which is located in <service<br>Manager server installation<br/>path&gt;\LegacyIntegration\RUN.</service<br></li> </ol> |
|             |                                                                                    | <b>Note:</b> For 64-bit RedHat<br>Linux servers only, you can<br>alternatively run the following<br>shell commands as root:                                                 |
|             |                                                                                    | # sysctl -w kernel.exec-<br>shield=0                                                                                                    |
|             |                                                                                    | # sysctl -w<br>kernel.randomize_va_<br>space=0                                                                                                    |
|             |                                                                                    | 2. Start the legacy listener.                                                                                                    |

| Global ID   | Problem                                                                                                    | Workaround                                                                                                    |
|-------------|----------------------------------------------------------------------------------------------------|----------------------------------------------------------------------------------------------------|
| QCCR1E67491 | When the collation of the db instance<br>is Chinese_PRC_BIN, Web service<br>clients fail to connect to Service<br>Manager. Only ASCII operator names<br>are supported, so only ASCII operator<br>names can be used. | Note: This issue only exists in<br>Web service integrations.<br>Therefore, the Service Manager<br>clients do not have this problem.<br>When Service Manager is handling an<br>incoming SOAP request, the<br>authorization string is decoded by<br>BASE64Decoder. Service Manager<br>uses the decoded string value to<br>construct a UTF-8 string that is used in<br>the RTE. However, the authorization<br>string is in the header and Service<br>Manager does not know the charset or<br>encoding of the underling string value,<br>which is BASE64 encoded.<br>Therefore, if the underlying string value<br>is not UTF-8, this problem will occur.<br>In Service Manager, when fetching an<br>operator record from the database<br>uses, the operator record finally will get<br>a UTF-8 operator value. However,<br>even if users put the same value in the<br>authorization header, the operator<br>name may differ because of the<br>charset/encoding issue. Because of<br>this, the operator will fail to log on.<br>This is a limitation of Service Manager.<br>Do not use non-ASCII characters in<br>operator names. Created a knowledge<br>article (KM1442479) to document this<br>limitation. |
| QCCR1E75182 | HTML email truncates the body of the message and sends the HTML code without translating it.                                                                                                    | When the content of an HTML email<br>template exceeds 8192 bytes in size,<br>the content will be truncated and<br>displayed as HTML code.<br>Make sure your HTML email templates<br>do not exceed this size limit.                                                                                                    |
| QCCR1E77563 | Signal 11 error is received when calling the toXMLString() routine of the Users object.                                                                                                    | No workaround is currently available.                                                                                                    |

| Global ID    | Problem                                                                                                    | Workaround                                                                                                    |
|--------------|----------------------------------------------------------------------------------------------------|----------------------------------------------------------------------------------------------------|
| QCCR1E88222  | An unload file that is exported from an<br>Oracle to an SQL Server database<br>fails to import when the unload file<br>already contains a RECORD_KEY<br>field and the length of first unique key<br>exceeds the db limitation. | This request is caused by the product<br>running in an unsupported<br>configuration. Change to a<br>documented and supported<br>configuration. If the problem still exists<br>in a supported environment, contact<br>HP Support. |
|              |                                                                                                    | To work around this issue, do not use<br>"RECORD_KEY" as a SQL Name for<br>a field in dbdict. This field name is<br>reserved by Service Manager. To do<br>this, follow these steps:                                              |
|              |                                                                                                    | <ol> <li>Enter dbdict in the Service<br/>Manager command line box, and<br/>then press Enter.</li> </ol>                                                                                                    |
|              |                                                                                                    | <ol> <li>Open the problematic dbdict<br/>which has the "record.key" field<br/>defined.</li> </ol>                                                                                                    |
|              |                                                                                                    | <ol> <li>Select the "record.key" field, and<br/>then change the SQL Name from<br/>"RECORD_KEY" to anything<br/>else.</li> </ol>                                                                                                  |
| QCCR1E74808  | After clicking the <b>Cancel</b> button in the<br>Condition Editor from the Workflow<br>Editor, the current tab sometimes<br>becomes a blank screen and the tab<br>cannot be closed.                                           | No workaround is currently available.                                                                                                    |
| QCCR1E105052 | In Task Planner, the tooltip of a task displays the change phases with their names instead of their display names.                                                                                                    | No workaround is currently available.                                                                                                    |

## Issues in Service Manager 9.32 and patches

#### Service Manager Issues

| Global ID   | Problem                                                                                                    | Workaround                                                                                                    |
|-------------|----------------------------------------------------------------------------------------------------|----------------------------------------------------------------------------------------------------|
| QCCR1E64377 | In the web client, when a Configuration<br>Item (CI) record is opened, the CI label<br>does not show (or only shows for the<br>first time) in the CI Visualization<br>(Relationship Graph). This issue<br>occurs only when JRE 6 is used. | As Oracle has fixed this Applet issue,<br>JRE 6 customers need to upgrade their<br>JRE to the latest JRE6 or JRE7 on the<br>machine that runs Internet Explorer or<br>Firefox in order for CI Visualization to<br>display CI labels correctly.                                                                                                    |
| QCCR1E95725 | Due to a known issue in JDK (bug<br>id:7196513), CI icons are not<br>displayed correctly in Firefox when<br>Httponly cookies are enabled in the<br>web application server.                                                                | When Httponly cookies are enabled,<br>users can only use Internet Explorer 7<br>or higher for CI icons to display<br>correctly. As Oracle has fixed the<br>Httponly cookie issue as of JDK 7u6,<br>users need to install the latest 32-bit<br>JRE (7u6 or above) on the machine<br>that runs Internet Explorer 7 or higher.<br><b>Note:</b> In Service Manager 9.33,<br>users can only use Internet<br>Explorer 8 or higher for CI icons to<br>display correctly. |
| QCCR1E95963 | An error occurs when loading a dbdict<br>twice in an unload file. The two dbdict<br>records have the same name, but<br>different key types: the first one has<br>unique key, while the second's key<br>type is primary key.               | Do not export to an unload file a dbdict record whose key type has changed.                                                                                                    |

| Global ID   | Problem                                                                                                    | Workaround                                                                                                    |
|-------------|----------------------------------------------------------------------------------------------------|----------------------------------------------------------------------------------------------------|
| QCCR1E97260 | When SSL is enabled between the<br>web application server and Firefox, a<br>ClassNot found Exception error<br>displays in the workflow section of the<br>Change form. This issue does not<br>occur in IE or in Firefox without SSL<br>enabled.                                                                           | <ul> <li>There are two workarounds:</li> <li>Use Internet Explorer instead of Firefox.</li> <li>If using Firefox, import the client certificate into the Java console on the end user's machine. Here are the steps for Windows 7: <ul> <li>a. Open Control Panel, and in the Control Panel Search box enter "Java Control Panel".</li> <li>b. Double-click the Java console icon to open the Java console.</li> <li>c. On the Security tab, click Manage Certificates</li> <li>d. On the Certificates window, select certificate type: Client Authentication, and click Import.</li> <li>e. Follow the wizard and import the client user's certificate.</li> </ul> </li> </ul> |
| QCCR1E97492 | Clicking the <b>Back</b> button on the CI<br>Visualization page (which opens when<br>you click <b>More</b> > <b>Expand CI</b><br><b>Visualization</b> in a CI record) causes a<br>Firefox crash.                                                                                                    | No workaround is currently available.                                                                                                    |
| QCCR1E97603 | If a format that contains a button with<br>Enable condition is created or modified<br>by using a Service Manager 9.31 patch<br>1 server, when using it in Service<br>Manager 9.31 GA or earlier, the client<br>crashes. However, formats created by<br>using the Service Manager 9.31 GA or<br>earlier server work fine. | Upgrade both of the Service Manager<br>server and client to the same patch<br>level: Service Manager 9.31 patch 1 or<br>later.                                                                                                    |
| QCCR1E94657 | When PDCP4 is applied, the first<br>group on the form is not shown in the<br>Jump Address drop down list.                                                                                                    | Move the scroll bar to the top-most position and then you will see the first group.                                                                                                    |

| Global ID   | Problem                                                                                                    | Workaround |
|-------------|----------------------------------------------------------------------------------------------------|------------|
| QCCR1E97856 | In a single-line text field, some special characters whose HTML code is &#x; (where stands for a hex number) are not represented as their original format. Instead, they display as &#x;. However, such characters are represented as the original format in other widgets (textarea, label, message panel, and so on).</td><td>No workaround is currently available.</td></tr><tr><td>QCCR1E93604</td><td>The HTTP Response Code is 200<br>instead of 400 when a RESTful<br>request uses an invalid sort field<br>separator (for example, a plus<br>symbol).</td><td>Use a valid sort field separator.</td></tr><tr><td>QCCR1E94204</td><td>Because of the incorrect status, the operation could not proceed after merging a record.</td><td>Reset the status of this record (for example, reopen the closed record) and perform the last operation again.</td></tr><tr><td>QCCR1E94206</td><td>The last operation could not be repeated after merging a record because the button for the last operation disappears.</td><td>Reset the condition for the button in<br>this record, for example, Reopen the<br>closed record, and perform the last<br>operation again.</td></tr><tr><td>QCCR1E96353</td><td>RESTful API: An incident record is<br>successfully resolved when posting an<br>incident resolve action with a blank<br>"ClosureCode" and "Solution".</td><td>Validation is not performed for the fields.<br>To work around this issue, validate them at the RESTful client side, or manually add validation for the fields to the format control.</td></tr><tr><td>QCCR1E96391</td><td>Restful API: Results are in the wrong<br>order when sorted by an array field.<br>This issue occurs because the Service<br>Manager RTE does not support sorting<br>by array fields. A list is returned<br>without any error message.</td><td>No workaround is currently available.</td></tr><tr><td>QCCR1E97898</td><td>Restful API: A 400 Bad Request error<br>occurs when a RESTful API request is<br>a cross-table join query.</td><td>The RESTful API framework supports<br>simple queries and Service Manager<br>native queries.<br>Currently RESTful API framework<br>does not support cross-table SQL<br>queries.</td></tr></tbody></table> |            |

| Global ID   | Problem                                                                                                    | Workaround                                                                                                    |
|-------------|----------------------------------------------------------------------------------------------------|----------------------------------------------------------------------------------------------------|
| QCCR1E98320 | When a record is removed after being read, the Merge function still allows the user to merge the record and the user's input is lost.                                                                                                    | No workaround is currently available.                                                                                                    |
| QCCR1E98227 | In Approval Delegation wizard, go to<br>another page (do not change the<br>delegation module) after choose the<br>operator to delegate in "Select<br>Approval Groups" page, then back to<br>"Select Approval Groups" page again.<br>You will find a blank line is displayed in<br>the right table, instead of the operator<br>record. | This is only a display issue, and will<br>not impact the functionality. If you<br>need to remove the operator from the<br>delegation list, choose the blank line,<br>and then click the remove icon;<br>otherwise the operator will be<br>successfully delegated once you save<br>the update. |
| QCCR1E98576 | When there are conflicted updates on<br>system fields, the system displays the<br>message "The conflicted fields cannot<br>be merged. Reload the record.",<br>whereas the Merge button is available.<br>Actually, the merge function should<br>not be available in such case.                                                         | Ignore the Merge button. Reload the latest record to edit this record again.                                                                                                    |
| QCCR1E98398 | When you are updating a record and<br>adding attachments to this record, if<br>your updates conflict with another<br>users' updates or the updates of a<br>background process, the attachments<br>will be lost after either automatic or<br>manual merge.                                                                             | After automatic or manual merge, add<br>the attachments again before saving<br>the merged result of the record.                                                                                                    |
| QCCR1E98411 | SRC failed to retrieve service catalog<br>items from Service Manager on<br>upgrade from Service Manager 7.11 to<br>Service Manager 9.32.                                                                                                    | In the svcCatalog dbdict, the id.attach<br>field is character type, which should be<br>number type. The id.attach field is an<br>alias of the id field in the svcCatalog<br>table.<br>To fix the issue, change the field type<br>using the Dbdict Utility.                                    |

| Global ID   | Problem                                                                                                    | Workaround                                                                                                    |
|-------------|----------------------------------------------------------------------------------------------------|----------------------------------------------------------------------------------------------------|
| QCCR1E98618 | Subcategory data on the Incident form<br>is not available after upgrading from<br>ServiceCenter 6.2 to Service Manager<br>9.32.<br>Subcategory data is not upgraded.                                                                                                    | <ol> <li>If necessary, manually add the subcategory data.</li> <li>Enter db in the Service Manager command line box.</li> <li>In the Table field, enter subcategory, and click Search.</li> <li>For each Catagory in the dropdown list, add the following Areas (enter a value in the Area field and click Add): access, data, failure, hardware, performance, and security.</li> </ol>                                                                        |
| QCCR1E98475 | <ul> <li>With Process Designer Content Pack<br/>9.30.3 applied, the Merge functionality<br/>does not work when a user clicks<br/>Save &amp; New in an interaction record<br/>opened through a search.</li> <li>1. Open an interaction through a<br/>search.</li> <li>2. Update the Title.</li> <li>3. Another back-end process has<br/>updated the Title to another value.</li> <li>4. Click Save &amp; New. An error<br/>occurs: This record has<br/>changed since you selected<br/>it.</li> <li>You cannot perform Merge for the<br/>conflicted updates as expected.</li> </ul> | If you encounter the error "This record<br>has changed since you selected it."<br>when clicking the <b>Save &amp; New</b> button<br>on an interaction opened through a<br>search, to avoid abandoning your<br>updates, do not use the <b>Save &amp; New</b><br>button to save your updates; instead,<br>first click the <b>Save</b> button to save your<br>updates with the merged result, and<br>then register a new interaction from the<br>navigation menu. |

#### Service Request Catalog Issues

| Global ID    | Problem                                                                                                    | Workaround                                                                                                    |
|--------------|----------------------------------------------------------------------------------------------------|----------------------------------------------------------------------------------------------------|
| QCCR1E90074  | When entering a search string in<br>Service Request Catalog, auto-<br>complete does not work if the<br>browser's preferred language is set to<br>an East Asian language (for example,<br>Simplified Chinese). | No workaround is currently available.                                                                                                    |
| QCCR1E98339  | Custom fields do not load the<br>DEFAULT company value when the<br>checkout panel is empty for one of the<br>three checkout panels of your<br>company.                                                        | After upgrade, you should manually<br>add the same structure configuration of<br>the DEFAULT company for the empty<br>checkout panel of your company. For<br>example, before upgrade, you, as an<br>SRC administrator, only defined<br>custom fields for the Service Catalog<br>checkout panel for your company.<br>After upgrade to Service Manager<br>9.32, if you want to use the support<br>checkout panel and generic support<br>checkout panel in SRC correctly, you<br>need to manually add OOB<br>configurations for the Support Catalog<br>and Generic Support checkout panels,<br>which you can copy from those panels<br>of the DEFAULT company. |
| QCCR1E103491 | When SRC starts in FIPS mode, JCE cannot authenticate the provider JsafeJCE.                                                                                                    | Replace cryptojce-6.1.jar and<br>cryptojcommon-6.1.jar in the SRC<br>.war files with those from the encryptor<br>tool folder in the same release<br>package.                                                                                                    |

## Issues in Service Manager 9.33 and patches

| Global ID    | Problem                                                                                                    | Workaround                            |
|--------------|----------------------------------------------------------------------------------------------------|---------------------------------------|
| QCCR1E100136 | After the installation of a language<br>pack, the Windows client, if running on<br>an Arabic Windows 2008, displays the<br>tooltips of the 'Added' and<br>'Forced'/'Updated' columns in the<br>content pack results as reversed. | No workaround is currently available. |

| Global ID    | Problem                                                                                                    | Workaround                                                                            |
|--------------|----------------------------------------------------------------------------------------------------|---------------------------------------------------------------------------------------|
| QCCR1E101782 | In Trusted Sign-On (TSO) mode, if<br>users log in to the web client with<br>Simplified Chinese in Internet Explorer<br>10 running on Windows 8 or Windows<br>2012, the web client still displays in<br>English instead of in Simplified<br>Chinese. | No workaround is currently available.                                                 |
| QCCR1E103847 | An arrow connector in a Process<br>Designer workflow might be<br>misaligned when the destination phase<br>is vertically too close to another phase<br>(this problem was introduced in<br>Service Manager 9.33 patch 1 revision<br>1).               | To resolve the issue, move the destination phase away enough from the adjacent phase. |
| QCCR1E103858 | It displays auto-open tasks in the task<br>planner window (this problem was<br>introduced in Service Manager 9.33<br>patch 1 revision 1).                                                                                                    | No workaround is currently available.                                                 |

# Issues in Service Manager 9.34

| Global ID    | Problem                                                                                                    | Workaround                            |
|--------------|----------------------------------------------------------------------------------------------------|---------------------------------------|
| QCCR1E105370 | The "Select a section" quick jump text box is not displayed.                                                                                         | Click the resize icon.                |
| QCCR1E105375 | Service Request Catalog does not allow approval delegation for the Time Period module.                                                               | No workaround is currently available. |
| QCCR1E106074 | When you add custom multi-text fields<br>to the Service Checkout page, the<br>fields are not displayed correctly on<br>the Resubmit page on an iPad. | No workaround is currently available. |
| QCCR1E107572 | When you use the arrow keys to move<br>up, down, left, and right through cells,<br>JAWS reads "Not in the table"<br>incorrectly.                     | No workaround is currently available. |

| Global ID    | Problem                                                                                                    | Workaround                                                                                                    |
|--------------|----------------------------------------------------------------------------------------------------|----------------------------------------------------------------------------------------------------|
| QCCR1E107573 | When you put the focus on a column<br>header after you switch the mode to<br>table layer, JAWS reads the names of<br>the first column header to the column<br>header currently in focus incorrectly. | No workaround is currently available.                                                                                                    |
| QCCR1E107712 | In Internet Explorer 11, pressing F1<br>does not bring up the Service Manager<br>help information.                                                                                                   | <ol> <li>To work around this issue, follow these steps:</li> <li>Start Internet Explorer 11 from a desktop computer, and then log in to Service Manager.</li> <li>Press Alt to access the menu bar in Internet Explorer.</li> <li>In the Tools menu, select Compatibility View settings.</li> <li>A dialog box appears, in which the "Add this website:" field is prepopulated with the host name or IP address of your webtier host. Click Add to add the website to the compatibility view list.</li> <li>Click Close. The Service Manager web page refreshes and opens in compatibility mode.</li> </ol> |
| QCCR1E107983 | In Google Chrome, you are unable to use the <b>Tab</b> key to move the focus to or off the HTML Editor.                                                                                              | No workaround is currently available.                                                                                                    |
| QCCR1E108558 | When "Virtual PC cursor" is enabled,<br>JAWS reads a group name three times<br>when you expand the group.                                                                                            | No workaround is currently available.                                                                                                    |
| QCCR1E109151 | The grouping grid changes to a paging<br>grid when you sort a table in the<br>"Select a Time Period category" page.                                                                                  | No workaround is currently available.                                                                                                    |
| QCCR1E109390 | Revisions cannot be added when you<br>apply PDCP4 production data to<br>Service Manager 9.34 applications<br>that were upgraded from Service<br>Manager 9.32 applications.                           | No workaround is currently available.                                                                                                    |

| Global ID    | Problem                                                                                                    | Workaround                             |
|--------------|----------------------------------------------------------------------------------------------------|----------------------------------------|
| QCCR1E109577 | When you log in to the web client by<br>using Internet Explorer 8 for the first<br>time, all the characters are displayed<br>in an italic font.                                                        | Refresh the page in Internet Explorer. |
| QCCR1E110285 | When JAWS 15 runs in Internet<br>Explorer 10 or 11, the focus does not<br>return to the correct radio button when<br>you press <b>Shift+Tab</b> .                                                      | No workaround is currently available.  |
| QCCR1E105370 | The Quick Jump component is not<br>displayed in certain screen<br>resolutions.                                                                                                    | No workaround is currently available.  |
| QCCR1E110695 | The MySM details page is not displayed in Hebrew or Arabic.                                                                                                    | No workaround is currently available.  |
| QCCR1E110784 | Sortable column headers for editable tables do not have a sort icon.                                                                                                    | No workaround is currently available.  |
| QCCR1E110085 | JAWS reads the words "read only"<br>when the focus is on a language<br>combo box.                                                                                                    | No workaround is currently available.  |
| QCCR1E110285 | When JAWS 15 runs in Internet<br>Explorer 10 or 11, the focus does not<br>return to the correct radio button when<br>you press <b>Shift+Tab</b> .                                                      | No workaround is currently available.  |
| QCCR1E110343 | The Auto Complete function does not work for some fields of the <b>timeperioddefine</b> format.                                                                                                    | No workaround is currently available.  |
| QCCR1E111031 | The customized Accessible<br>Description for the recordlist table in a<br>wizard cannot be read by JAWS.                                                                                               | No workaround is currently available.  |
| QCCR1E111202 | When JAWS13 is working with Asian<br>languages such as Chinese, Japanese<br>or with the Arabic language, the<br>"System Navigator" and "Pagination"<br>navigations cannot be listed in<br>"Landmarks." | No workaround is currently available.  |
| QCCR1E111084 | You cannot use the keyboard to operate on a List Builder control when JAWS is running.                                                                                                    | No workaround is currently available.  |

| Global ID    | Problem                                                                                                    | Workaround                                                                                                    |
|--------------|----------------------------------------------------------------------------------------------------|----------------------------------------------------------------------------------------------------|
| QCCR1E109267 | The Label of the Parent Record field cannot be displayed correctly when saving an incident record.                                                                                                    | No workaround is currently available.                                                                              |
| QCCR1E111340 | When using the <b>Tab</b> key to navigate<br>the attachment table, the screen<br>reader cannot recognize the input for<br>the last two columns in the attachment<br>table.                                             | No workaround is currently available.                                                                              |
| QCCR1E110722 | Accessibility to the Time period rules<br>table and the Time period occurrences<br>table is not good on a time period<br>record detail form.                                                                           | No workaround is currently available.                                                                              |
| QCCR1E112188 | If a Comfill field has Auto Complete<br>enabled and a data change event (not<br>0) defined, and a post expression/post<br>JavaScript is defined for the link for<br>this field, the data change event may<br>not work. | Do not enable <b>Auto Complete</b> for the Comfill field.                                                          |
| QCCR1E110332 | Calendar and Timeperiod in the<br>Module drop-down list item on the<br>SecArea Search page are not<br>translated.                                                                                                    | Search for "securityModules" in the global list, and then manually add translated strings for the target language. |
| QCCR1E111326 | Cannot open timeperiod and entry records in Embedded Calendar in Internet Explorer 11.                                                                                                    | Use an older version of Internet<br>Explorer or use a different browser<br>such as Firefox or Chrome.              |

| Global ID    | Problem                                                                                                    | Workaround                                                                                                    |
|--------------|----------------------------------------------------------------------------------------------------|----------------------------------------------------------------------------------------------------|
| QCCR1E111994 | The Timeperiod Manager cannot see<br>the <b>Approval Definition</b> menu when<br>the system has no Process Designer<br>content pack applied.                                                                                                    | <ul> <li>To work around this issue, follow these steps:</li> <li>1. Log in to Service Manager Windows client as a system administrator.</li> <li>2. Type menu in Service Manager Command line, and then press Enter.</li> <li>3. Type timeperiod in the Menu Name field, and then click Search.</li> <li>4. Locate the row with the description of Approval Definitions.</li> <li>5. Remove and jscall ("security.hasRight", "Common Configuration", "view") = true" from the Condition field.</li> </ul> |
| QCCR1E112097 | The Option menu is overlapped by full calendar in the Service Manager accessible web client.                                                                                                    | No workaround is currently available.                                                                                                    |
| QCCR1E112282 | The data is incorrect for "Close in<br>Phase" when viewing a task in Task<br>Planner.                                                                                                    | No workaround is currently available.                                                                                                    |
| QCCR1E111131 | <ul> <li>Calendar and Timeperiod in the<br/>Module drop-down list are not<br/>translated in the Security Area Search<br/>page. To see this issue, follow these<br/>steps:</li> <li>1. Log in to the web client with a<br/>non-English language.</li> <li>2. Go to System Administration &gt;<br/>Security &gt; Security Area.</li> <li>3. Click the "Module" drop-down list.</li> </ul> | No workaround is currently available.                                                                                                    |

# Backup and backout instructions

In case you need to restore your HP Service Manager system to its original state after installing the component patches in this release, make necessary backups before each patch installation. If a rollback is needed, follow the backout instructions.

### Server

#### Backup

Before you apply the server patch, make a backup of the server installation folder. For example, C:\Program Files\HP\Service Manager 9.34\Server.

**Note:** If you have a horizontally scaled system, be sure to back up the server installation folder for each server instance.

#### Backout

Service Manager has supported FIPS mode since version 9.32. To run Service Manager in FIPS mode, you must upgrade your database to the 256-bit AES encryption algorithm. Once you change all of the encrypted fields to use the new 32 character encryption you cannot roll back the RTE and still read the encrypted data.

After installing the patch, do the following to backout:

- 1. Stop the Service Manager server.
- 2. Remove the existing server installation folder.
- 3. Copy the backup folder back.

**Note:** Make sure that the embedded Tomcat is also replaced with the backup, because the version of the embedded Tomcat may have dependency on a specific server version.

**Note:** If you have a horizontally scaled system, make sure that every server instance is replaced with its backup.

- 4. If you have also loaded platform unload files required for your server changes, you must also roll back the application changes made by the unload files. See "Applications" on page 26.
- 5. For Unix-based platforms other than Linux, make a backup of your JRE if you have not yet

upgraded to JRE 1.7.

6. Restart the Service Manager server.

### Web tier

#### Backup

Before deploying the new web tier, make a backup of the following items:

- web.xml
- application-context.xml
- log4j.properties
- splash screen
- style sheets
- any other customizations you made, including your webtier-<version>.war (webtier-ear-<version>.ear) file.

#### Backout

To roll back to the old web tier, follow these steps:

- 1. Delete or uninstall the existing web tier.
- 2. Clear the cache of your web application server (for example, Tomcat).
- 3. Redeploy the old web tier.
- 4. Restore your old customizations.

### Windows client

### Backup

To backup the Windows client, follow these steps:

 Make a backup of your Windows client home folder, for example, C:\Users\<username>\ServiceManager. Your connections and personalized settings are stored in this folder.

**Note:** This is the out-of-the-box home directory, and could differ from yours if you made changes to <*CLient*>\configuration\config.ini file. If so, back up the files from the location specified in that file.

2. Make a backup of your certificate configuration files if any (**Window** > **Preferences** > **HP Service Manager** > **Security**). For example, your CA certificates file and client keystore file.

### Backout

To roll back to the old Windows client, follow these steps:

- 1. Uninstall the new Windows client.
- 2. Reinstall the previous Windows client.
- 3. Restore your old Windows connections and configurations.

# Applications

If you plan to upgrade your applications to this release level, make a backup of your database before the upgrade, in case you need to restore your database after the upgrade. Creating a backup of the entire database and restoring the database if needed is a better approach for a full applications upgrade.

If you plan to load individual unload files in this release, follow the backup and backout instructions below.

#### Backup

**Tip:** If your application version is 7.11 ap3, 9.21 ap3, 9.30 ap3, 9.31 or later, you are recommended to use Unload Manager to make a backup of the files to be modified by an unload file, because Unload Manager can create a backup of your old data during the installation of the unload; if your application version is other than any of these, Unload Manager is not available and you can use Database Manager instead.

To use Unload Manager to make a backup, follow these steps:

- 1. Go to System Administration > Ongoing Maintenance > Unload Manager.
- 2. Double-click Apply Unload. A wizard opens.
- 3. Select the unload file you want to apply, also specify a backup file, and then click **Next**. Details of the unload file appear.

- 4. Double-click a conflicting object in the table to open the merge tool:
  - a. Merge the object, and then select the **Reconciled** check box.
  - b. Click **Save** to go back to the wizard.
- 5. Click **Next** after all the conflicting objects are reconciled.
- 6. Click **Yes** on the confirmation window to apply the unload.
- 7. Click **Finish**.

Now, the unload has been applied and at the same time your old data backed up.

To use Database Manager to make a backup, follow these steps:

- 1. Go to Database Manager, select **Import/Load** from **More** or the More Actions menu, and browse to the unload file.
- 2. Click List Contents on the menu bar, to view a list of files that have been updated in this unload.

See the following figure for an example.

| Process                         |                                                                                                    |
|---------------------------------|----------------------------------------------------------------------------------------------------|
| {["svc.add.cart", {\$L.callne:  | xtprocess=true}, {}, {{("se.get.record", {"name", "file", "text", "string1"}, {"incident.id in \$1.file", "\$L.svcCart", "\"sdID\"", "\"svcCart\""), not null(incident.id in \$ |
| RAD - money.format (10)         |                                                                                                    |
| scmessage                       |                                                                                                    |
| {["cs", "10", 20, "Neopravite   | elná chyba v aplikaci: %5 na panelu %5", "error", {}, '02/28/12 15:33:24', 4, "ramuro"]}                                                                                        |
| {["de", "10", 20, "Nicht beha   | 2bbarer Fehler in der Anwendung: %S auf Feld %S", "error", {}, '02/28/12 15:33:32', 3, "ramuro"]}                                                                               |
| {["en", "10", 20, "Unrecover    | rable error in application: %5 on panel %5", "error", {}, '02/28/12 15:33:12', 66, "ramuro"]}                                                                                   |
| {["es", "10", 20, "Error irrec  | uperable en la aplicación: %5 en panel %5", "error", {}, '02/28/12 15:33:36', 5, "ramuro"]}                                                                                     |
| {["fr", "10", 20, "Erreur non   | récupérable dans l'application : %5 sur le panneau %5", "error", {}, 102/28/12 15:33:46', 3, "ramuro"]}                                                                         |
| {["hu", "10", 20, "Visszaállíth | natatlan hiba lépett fel az %5 alkalmazásban a %5 panelen", "error", {}, '02/28/12 15:33:51', 3, "ramuro"]}                                                                     |
| {["it", "10", 20, "Errore irrev | versibile nell'applicazione: %5 nel riquadro %5", "error", {}, '02/28/12 15:35:08', 3, "ramuro"]}                                                                               |
| {["iten", "10", 20, "Unrecove   | erable error in application: %5 on panel %5", "error", {}, '02/28/12 15:35:23', 3, "ramuro"]}                                                                                   |
| {["ja", "10", 20, "şAşvşŠşPğ    | [sɣṣĔṣū̃ṣĂṣìīɲ̃čʒčšČ\\ṣGṣīġ̃[(spsļsź%S[2])«, serror", {}, '02/28/12 15:35:34', 3, "ramuro"]}                                                                                    |
| {["ko", "10", 20, "어플리케         | 이션에 복구할 수 없는 오류 %5미(가) 패널 %5메서 발생했습니다.", "error", {}, '02/28/12 15:35:44', 3, "ramuro"]}                                                                                        |
| {["nl", "10", 20, "Unrecover;   | able error in application: %5 on panel %5", "error", {}, '02/28/12 15:35:51', 3, "ramuro"]}                                                                                     |
| {["pl", "10", 20, "\"Nieodwra   | icalny bi[d w aplikacji: %5, panel %5.\"", "error", {}, '02/28/12 15:36:01', 3, "ramuro"]}                                                                                      |
| {["pt", "10", 20, "Erro irrecu  | perável no aplicativo: %S no painel %S", "error", {}, 102/28/12 15:36:14', 3, "ramuro"]}                                                                                        |
| {["pt-Br", "10", 20, "Unreco    | verable error in application: %5 on panel %5", "error", {}, '02/28/12 15:36:24', 3, "ramuro"]}                                                                                  |
| {["ru", "10", 20, "Unrecover    | able error in application: %5 on panel %5", "error", {}, '02/28/12 15:36:35', 3, "ramuro"]}                                                                                     |
| {["zh-Hans", "10", 20, "åąČ     | çČŪçŪžâąkauļ8Ĕąců×aąăaųŮ8ķUæğ¢8tŮçšićČňėŲŲ: %SiĔĕäĻŮäąůéŘ¢æŘć %SiĔŢ", "error", {}, '03/14/13 01:34:16', 5, "Imingyan"]}                                                         |
| ScriptLibrary                   |                                                                                                    |
| {["svcCartHelper", "/** @fil    | eoverview svcCartHelper - contains functions used by the Service Catalog module when dealing with svcCart and svcCartItems* @author Alex Corvino*//** This function             |
| datadict                        |                                                                                                    |
| {["activity", {}, "miscellaneo  | us", , , "FALCON", '01/21/96 17:00:00', "cblanck", '06/19/07 00:58:57', , , , , {"cust.visible", "datestamp", "description", "negdatestamp", "number", "operator", "syshom      |
| activity                        |                                                                                                    |
| scmessage                       |                                                                                                    |

{["en", "1000", 10, "Please specify Area name", "fc", {}, '12/01/10 09:33:44', 0, "rolfel"]}

#### This figure shows the contents of an unload file that contains changes to the following files:

| File    | Record       |
|---------|--------------|
| Process | svc.add.cart |

| File          | Record                                                                                                    |
|---------------|----------------------------------------------------------------------------------------------------|
| application   | money.format                                                                                                    |
|               | <b>Note:</b> The scmessage records listed under each RAD application are messages used in this RAD application; no backup is needed for them. |
| ScriptLibrary | svcCartHelper                                                                                                    |
| datadict      | activity                                                                                                    |
| dbdict        | activity                                                                                                    |
|               | <b>Note:</b> The "activity" file with no records actually represents the dbdict record of the activity file.                                  |
| scmessage     | The record whose message class is "fc" and message number is 1000.                                                                            |

- 3. Go to Database Manager, in the Table field enter a file name you got in *step 2*, and click the **Search** button.
- 4. If the format selection page shows, select the proper format by double-clicking it (for example, select the device format for the device file), and then search for the file record.
- 5. Click **More** (or the More Actions menu) > **Export/Unload** after the file record displays.

**Note:** If **Export/Unload** is not available, check the **Administration Mode** check box in Database Manager and try again.

6. In the pop-up window, specify your backup upload file path/name, and click Unload Appl.

Caution: Make sure that Append to file is selected.

7. Continue to follow steps 3 through step 6 to back up the rest of the files you got in step 2.

#### Backout

**Tip:** You can use Unload Manager (recommended) or Database Manager (if Unload Manager is not available in your application version) to roll back to your old data, as described in the following.

To roll back to your old data using Unload Manager, follow these steps:

- 1. Go to System Administration > Ongoing Maintenance > Unload Manager.
- 2. Double-click Apply Unload. A wizard opens.
- 3. Select the unload file generated in the backup process, specify a backup file, and then click **Next**. Details of the unload file display.
- 4. Double-click a conflicting object in the table to open the merge tool:
  - a. Merge the object, and then select the **Reconciled** check box.
  - b. Click Save to return to the wizard.
- 5. Click **Next** after all the conflicting objects are reconciled.
- 6. Click **Yes** on the confirmation window to apply the backup unload.
- 7. Click Finish.

To roll back to your old data using Database Manager, follow these steps:

- 1. Go to Database Manager, click More > Import/Load.
- 2. Browse to the backup unload file you created.
- 3. Click Load FG.

### Knowledge Management search engine

To back out your Knowledge Management (KM) search engine changes, make a backup before your KM patch installation.

**Note:** Keep in mind that you also need to roll back KM-related server side and application side changes. For details, see the Server and Application backup and backout Instructions.

### Backup

Before applying the KM patch and upgrading the JDK and KM embedded Tomcat, do the following:

- 1. Make a backup of the search engine installation folder. For example, C:\Program Files\HP\Service Manager 9.34\Search Engine Backup.
- 2. Make a backup of the files to be modified by the unload files in the KM patch.
- 3. Make a backup of your schemastub.xml file under the <SM server>/RUN/km/styles/ directory .

### Backout

After installing the patch, follow these steps to backout:

- 1. Stop your KM search engine.
- 2. Remove the existing search engine installation folder.
- 3. Copy the backup folder back.
- 4. Rollback the previous JDK installation and change the JAVA\_HOME environment variable back.
- 5. Be sure to roll back KM related changes on the Service Manager server and application sides, including the kmsolr unloads files and the server's schemastub file.
- 6. Restart your KM search engine.
- 7. Perform a full re-indexing on all of your knowledgebases.

# Installation notes

This section provides instructions on installing each component in this patch release. You can also refer to the *Service Manager 9.34 Upgrade Documentation Center*, which is available to download from the following HP Software Manuals website:

#### http://support.openview.hp.com/selfsolve/document/KM01042968

Before you proceed, HP recommends that you consult the latest *Service Manager 9.34 Support Matrix* and the *Compatibility Matrix for Service Manager Applications Content*. These are available at the following website:

#### http://support.openview.hp.com/sc/support\_matrices.jsp

For more information, see "Service Manager support matrix and applications content compatibility matrix" on page 46.

### Digital signature notice

HP signs Windows executable files with a digital signature. Since January 2012, this process has been updated to use a new VeriSign root certificate. On a Windows system that does not have the new VeriSign root or intermediate certificate installed, when the user right-clicks the file and then goes to **Properties > Digital Signatures > Details**, the following verification error is displayed:

The certificate in this signature cannot be verified.

| aral Advanced                                             |                                               |                                 |
|-----------------------------------------------------------|-----------------------------------------------|---------------------------------|
|                                                           | nature Information<br>ate in the signature ca |                                 |
|                                                           |                                               |                                 |
| igner information -                                       |                                               |                                 |
| Name:                                                     | Hewlett-Packard Co                            | mpany                           |
| E-mail:                                                   | Not available                                 |                                 |
| Signing time:                                             | Tuesday, January 1                            | 0, 2012 8:13:50 PM              |
|                                                           |                                               | ,                               |
|                                                           |                                               |                                 |
|                                                           |                                               | View Certificate                |
| Countersignatures                                         |                                               | View Certificate                |
| Countersignatures                                         | E-mail address:                               | View Certificate                |
| Countersignatures<br>Name of signer:<br>VeriSign Time St. |                                               |                                 |
| Name of signer:                                           |                                               | Timestamp                       |
| Name of signer:                                           |                                               | Timestamp                       |
| Name of signer:                                           |                                               | Timestamp<br>Tuesday, January 1 |

To resolve this issue, either enable Windows Update or download and install the G5 Root certificate as documented at: https://knowledge.verisign.com/support/ssl-certificates-support/index?page=content&actp=CROSSLINK&id=SO19140.

### Server update installation

The server update for your operating system consists of a compressed file, sm9.34.1001-P1\_<OS>.zip (or .tar), which contains updated files of the HP Service Manager server. These files add to or replace the files in the [SM Server Root]\([SM Server Root]/)RUN, irlang, bin, legacyintegration, and platform\_unloads directories.

**Note:** If you use an Oracle RDBMS, be aware that Oracle Call Interface (OCI) 11.2.0.3 is required for Service Manager 9.30p5, Service Manager 9.31, Service Manager 9.32 and later. For more information, see the latest *Service Manager 9.34 Support Matrix* at http://support.openview.hp.com/sc/support\_matrices.jsp.

### Built-in troubleshooting tool (SM Doctor)

Additionally, as of Service Manager 9.32, the server patch includes an installation of the HP Service Manager Doctor (SM Doctor) tool. The server patch will install the tool in the *SM server root*/(*SM server root*/)smdoctor directory. For information on how to use this tool, see the *Guides and reference* > *Troubleshooting* > *HP Service Manager Doctor* section in the Help Center.

### Upgrade paths

This server patch must be applied on top of one of the following versions/patch levels of the Service Manager server:

- Service Manager 9.30 GA, and 9.30 Patch/Hotfix
- Service Manager 9.31, and 9.31 Patch/Hotfix
- Service Manager 9.32, and 9.32 Patch/Hotfix
- Service Manager 9.33, and 9.33 Patch/Hotfix
- Service Manager 9.34 GA

The following server upgrade paths are recommended:

- New customers: Install the Service Manager 9.30 GA server, and then directly apply this server patch.
- Existing SC6.2, Service Manager 7.11 and 9.21 customers: Uninstall the old server, install the Service Manager 9.30 GA server, and then apply this server patch.
- Existing Service Manager 9.30, 9.31, 9.32, 9.33 and 9.34 customers: Apply this server patch.

The installation steps are similar to those of Service Manager 9.34. For installation instructions of the Service Manager 9.34 server, see the *Service Manager 9.34 Upgrade Documentation Center*, which is available to download from the following HP Software Manuals website:

http://support.openview.hp.com/selfsolve/document/KM01042968

For installation instructions of the server patch, see "Server patch installation steps" on the next page.

# Compatibility mode for installation on Windows Server 2012

As of Service Manager 9.32, Windows Server 2012 is supported. Be aware that compatibility mode is required for installing the Service Manager 9.30 GA server on Windows Server 2012 (not required for Windows Server 2008). To run your server installation in compatibility mode, do the following:

- 1. Right–click the server's setupwin32.exe file icon.
- 2. Click **Properties > Compatibility**.

- 3. Click Run this program in compatibility mode for, and then select Windows Vista (Service Pack 2).
- 4. Click **Apply**, and then click **OK**.
- 5. Run the setupwin32.exe file to complete the installation.

When you uninstall your server on Windows Server 2012, you should also use compatibility mode. To do this, set your Windows server uninstaller file (\_uninst\uninstaller.exe) to compatibility mode as described above, and then uninstall the server using the uninstaller or Control Panel.

### Server patch installation steps

#### Caution:

- The server patch will upgrade your embedded Tomcat to version 6.0.37, and therefore requires additional steps.
- The server patch will upgrade your JGroups (in the RUN/lib directory) to version 3.2.
- Starting with Service Manager 9.31p2, the Service Manager server requires JRE 1.7. For Windows and Linux, the embedded JRE has already upgraded to version 1.7; for other Unix-based platforms, you need to manually perform this JRE upgrade.

The JRE upgrade will cause external web service calls over SSL to fail if the remote endpoint does not support Server Name Indication (SNI), which is by default activated in JRE 1.7. Once Service Manager is upgraded to use JRE 1.7, it starts to use SNI extensions during the SSL handshake. If the remote endpoint does not support SNI, the web service call will fail with an error message. To solve this issue, do either of the following:

- Activate SNI at the remote end point (recommended)
- If the remote endpoint does not support SNI extensions, and SNI cannot be activated, add the following JVMOption<n> parameter either to the sm.ini file, or to the start command of the servlet(s) in the sm.cfg file:

JVMOption2:-Djsse.enableSNIExtension=false

Note: If you have a horizontally-scaled system, you must upgrade all your server instances.

To install the new sever patch, follow these steps:

- 1. Stop all Service Manager clients.
- 2. Stop the Service Manager server.

- 3. Make a backup of the Server installation directory. See also "Backup and backout instructions" on page 24.
- 4. Delete the RUN/tomcat directory. Tomcat in this directory will be upgraded to version 6.0.37 when you extract the server files later.
- 5. Delete the RUN/lib directory.
- 6. For Windows and Linux platforms, delete the RUN/jre directory.

**Note:** This step is required only when you are upgrading from a server version earlier than 9.31p2. This is to avoid conflicts between the old 1.6-based JRE and new 1.7-based JRE.

- 7. Extract the compressed files for your operating system into the main Service Manager directory on the server. By default, the file is saved in C:\ProgramFiles\HP\Service Manager 9.34\Server.
- 8. For UNIX servers, set the file permissions for all Service Manager files to "755."
- 9. For the following Unix servers, manually upgrade to one of the following JRE versions, if you have not already done so.
  - a. Install either JRE1.6, or JRE1.7, as appropriate for your platform.

| Solaris 9  | JRE1.6 (update 20 or greater)  |
|------------|--------------------------------|
| Solaris 10 | JRE1.7 (update 45 or greater)  |
| HP-UX      | JRE1.7 (JRE_7.0.07 or greater) |
| AIX        | JRE1.7 (SR6 or greater)        |

- b. Set your JAVA\_HOME environment variable to point to JDK (if you have JDK installed) or JRE (if you have only JRE installed).
- c. Execute \RUN\removeLinks.sh to remove the old symbolic links and then execute \RUN\setupLinks.sh to create new symbolic links.
- d. Run the following command to check that the JRE version is correct:

#### RUN\jre\bin\java -version

- 10. If you have made any customizations/changes to the original RUN/tomcat folder, restore them in the new RUN/tomcat folder.
- 11. Your old schemastub.xml file (in the <*SM\_Server\_Home*>\RUN\km\styles\ directory) has been updated to a newer version. Either keep your old file by copying it back or keep the updated version (a KM knowledgebase full reindexing is then required).

12. Run the sm -unlockdatabase command.

**Note:** This step is required the first time you upgrade to 9.30p4 or later; it is also required whenever you change the server's IP address after your upgrade to 9.30p4 or later. The purpose of this step is to prevent stale license information from being kept in the system. In a scaling implementation, you can run this command from any one of your servers.

- 13. Restart the Service Manager server.
- 14. Restart the Service Manager clients.
- 15. Verify the version using either of the methods:
  - From the Windows client, click Help > About Service Manager Server. The server version should be: Release 9.34.1001 build P1.
  - From the server's RUN folder, run the **sm** -version command. The server version should be:

Version: 9.34.1001 Patch level: P1

### Web tier installation

This release does not contain any updates to the web tier. The latest web tier has been shipped with the Service Manager 9.34 release.

You can find the download links for the SM9.3x patches and release notes from knowledge document *Overview of Service Manager 9.3x Releases*:

http://support.openview.hp.com/selfsolve/document/KM00705452

### Windows client installation

**Note:** No features are being added to the HP Service Manager Windows (Eclipse) client. HP recommends that Service Manager administrators deploy one of the other three clients (web client, SRC client or Mobility client) to end users. You still need the Windows client to perform administrative tasks.

This release does not contain any updates to the Windows client. The latest Windows client has been shipped with the Service Manager 9.34 release.

You can find the download links for the SM9.3x patches and release notes from knowledge document *Overview of Service Manager 9.3x Releases*:

http://support.openview.hp.com/selfsolve/document/KM00705452

### Windows Client Configuration Utility installation

This release does not contain any updates to the Windows Client Configuration Utility. You can download the latest Windows Client Configuration Utility shipped with the Service Manager 9.34 release.

You can find the download links for the SM9.3x patches and release notes from knowledge document *Overview of Service Manager 9.3x Releases*:

http://support.openview.hp.com/selfsolve/document/KM00705452

## Applications Update installation

This release does not contain any updates to the 9.34 applications. You can download the latest applications shipped with the Service Manager 9.34 release.

You can find the download links for the SM9.3x patches and release notes from knowledge document *Overview of Service Manager 9.3x Releases*:

http://support.openview.hp.com/selfsolve/document/KM00705452

### Application unload installation

If a platform fix (in most cases, a server fix) also requires an applications change to resolve the relevant issue, an unload file is provided. Unload files introduced in earlier patches are also included in this cumulative release. If you have not already applied them for a previous patch, you should also apply the unload files that are intended for your applications version. For more details about these applications updates, see the Release Notes for those patches.

This patch release includes the unload files that come with the server update. When you extract sm9.34.1001-P1\_<OS>.zip (or .tar), it will add the files to the following directory:

```
[SM Server Root]\platform_unloads ([SM Server Root]/platform_unloads)
```

**Note:** Unload files should be installed in their patch order. That is, those introduced in patch 1 should be applied first, then those introduced in patch 2, and so on. However, unload files introduced in the same patch can be installed in a random order, unless otherwise specified.

#### Unload file naming convention

The unload files use the following naming convention: <CR\_ID>\_SMxxxPxx\_SMxxx.unl, where:

 <CR\_ID>: The identification number of the applications defect that the unload file fixes. For example, QCCR1E12345. • SMxxxPxx: The minimum Service Manager patch level that requires the unload file. For example, SM921P2, which means the unload file comes with the server updates in Service Manager 9.21 patch 2 and should be used for patch 2 or higher.

**Note:** Sometimes this portion contains an additional hot fix number, for example, SM711P16HF8. This example means the unload file is intended for Service Manager 7.11 patch 16 Hot Fix 8 or higher.

• SMxxx: The Service Manager applications version that requires the unload file. For example, SM711, which means the unload file is intended only for Service Manager applications version 7.11.

**Note:** If the applications version suffix is omitted, the unload file is then intended for all applications versions compatible with the server version, unless otherwise specified. For example, QCCR1Exxxx\_SM930P4.unl is normally intended for applications versions 7.11, 9.20, and 9.30 (which are compatible with Service Manager server 9.30), unless otherwise specified in the unload file description. For information on the applicable applications versions for each unload file included in the current patch, see Unload Files Included in the Current Patch.

#### Unload files included in the current patch

| Unload file                          | Introduce<br>d in 9.3x<br>patch | Used for<br>apps<br>version<br>(s) | Description                                                                                                    |
|--------------------------------------|---------------------------------|------------------------------------|----------------------------------------------------------------------------------------------------|
| QCCR1E10345<br>6_SM934_<br>SM932.unl | 9.34                            | 9.32                               | Fixes this issue: When you use the "Any of these<br>words" text search option to export records to Excel or<br>to a text file, some records are not exported.<br>Associated server fix: QCCR1E103456 |
| QCCR1E10358<br>1_SM934_<br>SM932.unl | 9.34                            | 9.32                               | Fixes this issue: The auto complete feature is not supported by the web client.<br>Associated server fix: QCCR1E103581                                                                               |
| QCCR1E10629<br>2_SM934.unl           | 9.34                            | 7.11 - 9.34                        | Fixes this issue: The globallist and locallist files are not cached. This causes heavy database traffic during the login process, especially when the globalist or locallist file is large.          |
|                                      |                                 |                                    | Associated server fix: QCCR1E106292                                                                                                    |

The following are unload files included in the current patch release.

| Unload file                            | Introduce<br>d in 9.3x<br>patch | Used for<br>apps<br>version<br>(s)           | Description                                                                                                    |
|----------------------------------------|---------------------------------|----------------------------------------------|----------------------------------------------------------------------------------------------------|
| QCCR1E11281<br>5_SM934P1_<br>SM934.unl | 9.34p1                          | 9.34                                         | Fixes this issue: The Time Period Management menu<br>and sub-menus are not displayed after upgrading to<br>Service Manager 9.34.<br>Associated server fix: QCCR1E112815                                                     |
| QCCR1E9914<br>7_SM933_<br>SM930.unl    | 9.33                            | 9.30,<br>9.31, and<br>9.32                   | Fixes this issue: The first tab of a Notebook is reset to<br>be the active tab when a new interaction is opened<br>through the "Return to blank interaction" environment<br>settings.<br>Associated server fix: QCCR1E99147 |
| QCCR1E9939<br>8_SM932P2.unl            | 9.32p2                          | 7.11,<br>9.21,<br>9.30, and<br>9.31          | Enables the inactivity timer function to work correctly when the version of applications is lower than the version of the server.<br><b>Associated server fix</b> : QCCR1E99398                                             |
| QCCR1E1994<br>6_SM933.unl              | 9.33                            | 7.11,<br>9.21,<br>9.30,<br>9.31, and<br>9.32 | Enables extra columns in the "Attachments" section of records.<br>Associated server fix: QCCR1E19946                                                                                                    |
| QCCR1E3132<br>4_SM932.unl              | 9.32                            | 7.11,<br>9.21, 9.30<br>and 9.31              | Fixes this issue: With Syslog audit turned on, only a syslog record showing login is created; no record for logoff is recorded if the user does not log out "normally."<br>Associated server fix: QCCR1E31324               |
| QCCR1E9680<br>2_SM931P3.unl            | 9.31p3                          | 7.11,<br>9.21, 9.30<br>and 9.31              | Changes the behavior when handling web service<br>request user passwords. See the Service Manager<br>9.31p3 Release Notes.<br>Associated server fix: QCCR1E96802                                                            |
| QCCR1E5276<br>7_SM931P3_<br>SM930.unl  | 7_SM931P3_                      | p3 9.30                                      | Fixes this issue: Users cannot add data policy definitions on joined tables.                                                                                                    |
|                                        |                                 |                                              | <b>Note:</b> You do not need to load this unload if you are running on Service Manager 9.31, 9.21, or 7.11 applications.                                                                                                    |
|                                        |                                 |                                              | Associated server fix: QCCR1E52767                                                                                                    |

| Unload file                           | Introduce<br>d in 9.3x<br>patch | Used for<br>apps<br>version<br>(s) | Description                                                                                                    |           |                                                                                                    |
|---------------------------------------|---------------------------------|------------------------------------|----------------------------------------------------------------------------------------------------|-----------|----------------------------------------------------------------------------------------------------|
| QCCR1E7672<br>4_SM931P2_<br>SM930.unl | 9.31p2                          | 9.30 and<br>9.31                   | Fixes this issue: After deleting the unique key of cm3r,<br>a signal 11 happened while doing an IR regeneration.<br><b>Associated server fix</b> : QCCR1E76724 |           |                                                                                                    |
| QCCR1E7622<br>7_SM930P6_<br>SM930.unl | _SM930P6_                       | 9.31 9.30                          | Contains the code changes to support localization of incident/change priority and urgency strings for the 9.31 Mobility Client.                                |           |                                                                                                    |
|                                       |                                 |                                    | <b>Note:</b> Not needed for the Service Manager 9.32 or later Mobility client.                                                                                 |           |                                                                                                    |
| QCCR1E7879<br>4_SM930P6_<br>SM930.unl | 9.31                            | 9.31                               | 930P6_                                                                                                    | 9.31 9.30 | Removes incident.assignee when a Web Service call specifies the assignee as 'NULL' through the Service Manager9.31 Mobility Client. |
|                                       |                                 |                                    | <b>Note:</b> Not needed for the Service Manager 9.32 or later Mobility client.                                                                                 |           |                                                                                                    |
| QCCR1E7679<br>6_SM930P6_<br>SM930.unl | SM930P6_                        | 9.31 9.30                          | Provides the ability to turn on debugging dynamically for user sessions or schedulers.                                                                         |           |                                                                                                    |
|                                       |                                 |                                    | <b>Note:</b> This unload requires the Service Manager 9.31 server.                                                                                             |           |                                                                                                    |
| QCCR1E7109<br>9_SM930P5_<br>SM711.unl | 9.30p5                          | 7.11                               | Displays Value Lists instead of the data directly retrieved from the database in a QBE list when adding a field by using Modify Columns.                       |           |                                                                                                    |
|                                       |                                 |                                    | Associated server fix: QCCR1E71099                                                                                                    |           |                                                                                                    |
| QCCR1E7109<br>9_SM930P5_<br>SM920.unl | 9.30p5                          | 9.20                               | Displays Value Lists instead of the data directly<br>retrieved from the database in a QBE list when adding a<br>field by using Modify Columns.                 |           |                                                                                                    |
|                                       |                                 |                                    | Associated server fix: QCCR1E71099                                                                                                    |           |                                                                                                    |
| QCCR1E7109<br>9_SM930P5_<br>SM930.unl | 9.30p5                          | 9.30                               | Displays Value Lists instead of the data directly retrieved from the database in a QBE list when adding a field by using Modify Columns.                       |           |                                                                                                    |
|                                       |                                 |                                    | Associated server fix: QCCR1E71099                                                                                                    |           |                                                                                                    |

| Unload file                           | Introduce<br>d in 9.3x<br>patch | Used for<br>apps<br>version<br>(s) | Description                                                                                                    |                                                               |
|---------------------------------------|---------------------------------|------------------------------------|----------------------------------------------------------------------------------------------------|---------------------------------------------------------------|
| QCCR1E7113<br>9_SM930P5_<br>SM930.unl | 9.30p5                          | 9.30                               | Works with server fix QCCR1E71139 to solve this<br>issue: When Service Manager is configured to use<br>LDAP as the authentication data source, the user is still<br>forced to change the password if the user is expired in<br>the local database.                                |                                                               |
| QCCR1E3194<br>1_SM930P4_<br>SM930.unl | 9.30P4                          | 9.30                               | Enables users to use a pre-configured decimal symbol when completing numeric fields.                                                                                                    |                                                               |
| Civio Co. dini                        |                                 |                                    | <b>Note:</b> This enhancement requires a 9.30p4 or later server; however if you are using RTE version 9.30 with applications version 7.11 or 9.20, do not load this unload file; you can safely upgrade your server to 9.30p4 or later without applying this applications change. |                                                               |
|                                       |                                 |                                    | Associated server fix: QCCR1E31941.                                                                                                    |                                                               |
| QCCR1E7345<br>2_SM930P4.unl           | 9.30P4                          | 9.30P4 7.11 - 9.30                 | Enables Mandanten restricting queries to be updated correctly after a profile is edited.                                                                                                    |                                                               |
|                                       |                                 |                                    | Associated server fix: QCCR1E71897                                                                                                    |                                                               |
| QCCR1E6707<br>2_SM930P4_<br>SM930.unl |                                 | 7.11 and<br>9.20                   | Enables users to take advantage of the new KMStatusListener background process.                                                                                                    |                                                               |
| Siviago.uni                           |                                 |                                    | <b>Note:</b> This unload file is not needed for applications version 9.30 or later, which supports only the Solr Search Engine.                                                                                                    |                                                               |
|                                       |                                 |                                    | Associated server fix: QCCR1E67071                                                                                                    |                                                               |
| QCCR1E7016<br>3_SM930P4_              | 9.30P3 7.11                     | 9.30P3 7.11                        | 7.11                                                                                                    | Fixes this issue: The KMUpdate process terminates abnormally. |
| SM711.unl                             |                                 |                                    | Associated server fix: QCCR1E69687                                                                                                    |                                                               |
| QCCR1E7016<br>3_SM930P4_<br>SM920.unl | 9.30P3                          | 9.20                               | Fixes this issue: The KMUpdate process terminates abnormally.                                                                                                    |                                                               |
| SIVI920.UNI                           |                                 |                                    | Associated server fix: QCCR1E69687                                                                                                    |                                                               |
| QCCR1E7016<br>3_SM930P4_<br>SM930.unl | 9.30P3                          | 9.30                               | Fixes this issue: The KMUpdate process terminates abnormally.                                                                                                    |                                                               |
|                                       |                                 |                                    | Associated server fix: QCCR1E69687                                                                                                    |                                                               |

| Unload file                 | Introduce<br>d in 9.3x<br>patch | Used for<br>apps<br>version<br>(s) | Description                                                                                                    |
|-----------------------------|---------------------------------|------------------------------------|----------------------------------------------------------------------------------------------------|
| QCCR1E6764<br>7_SM930P3.unl | 9.30P3                          | 7.11 - 9.30                        | Updates the exception message that occurs in the request response when closing an interaction by calling CloseInteraction from a web service without specifying the localSolution field in the request.<br><b>Associated server fix</b> : QCCR1E54192 |
| QCCR1E6761<br>0_SM930P2.unl | 9.30P2                          | 7.11 - 9.30                        | Enables you to block potentially dangerous attachments.<br>Associated server fix: QCCR1E64290                                                                                                    |

#### Loading unload files

**Tip:** If your application version is 7.11 ap3, 9.21 ap3, 9.30 ap3, 9.31 or later, you are recommended to use Unload Manager to load an unload file, because Unload Manager can help you create a backup of your old data and reconcile conflicts during the installation of the unload; if your application version is other than any of these, Unload Manager is not available and you can use Database Manager instead.

To load an unload file using Unload Manager, follow these steps:

- 1. Go to System Administration > Ongoing Maintenance > Unload Manager.
- 2. Double-click Apply Unload. A wizard opens.
- 3. Select the unload file you want to apply, also specify a backup file, and then click **Next**. Details of the unload file appear.
- 4. Double-click a conflicting object in the table to open the merge tool:
  - a. Merge the object, and then select the **Reconciled** check box.
  - b. Click **Save** to go back to the wizard.
- 5. Click **Next** after all the conflicting objects are reconciled.
- 6. Click **Yes** on the confirmation window to apply the unload.
- 7. Click Finish.

Now, the unload has been applied and at the same time your old data backed up.

To load an unload file using Database Manager, follow these steps:

- 1. Make sure the Windows client is configured for server-side load/unload.
  - a. From the Windows client, go to Window > Preferences > HP Service Manager.
  - b. Unselect Client Side Load/Unload if is flagged.
  - c. Restart the Windows client.
- 2. Open Tailoring > Database Manager.
- 3. Right-click the form or open the More Actions menu and select Import/Load.
- 4. Browse to the unload file, and view the contents of an unload file before importing it by clicking List Contents.
- 5. Make a backup copy of all files to be modified by this unload. For detailed steps, see "Backup and backout instructions" on page 24.
- 6. Fill in the following fields.

| Field                     | Description                                                                                         |
|---------------------------|----------------------------------------------------------------------------------------------------|
| File Name                 | Type the name and path of the file to load.                                                         |
| Import Descriptor         | Since unload files do not require an Import Descriptor record, leave this field blank.              |
| File Type                 | Select the source operating system of the unload file.                                              |
| Messages Option —         |                                                                                                    |
| All Messages              | Select this option to see all messages that Service Manager generates loading the file.             |
| Messages Option —         |                                                                                                    |
| Totals Only               | Select this option to see only the total number of files Service Manager loads.                     |
| Messages Option —<br>None | Select this option to hide all messages<br>that Service Manager generates when<br>loading the file. |

7. Click Load FG.

### Service Request Catalog (SRC) installation

This release does not contain any updates to SRC. You can download the latest SRC shipped with the Service Manager 9.34 release.

You can find the download links for the SM9.3x patches and release notes from knowledge document *Overview of Service Manager 9.3x Releases*:

http://support.openview.hp.com/selfsolve/document/KM00705452

### Mobile Applications installation

This release does not contain any Mobility updates. You can download the latest Mobility package shipped with the HP Service Manager 9.34 release.

You can find the download links for the SM9.3x patches and release notes from knowledge document *Overview of Service Manager 9.3x Releases*:

http://support.openview.hp.com/selfsolve/document/KM00705452

### Knowledge Management (KM) update installation

This release does not contain any KM updates. You can download the latest KM package shipped with the Service Manager 9.34 release.

You can find the download links for the SM9.3x patches and release notes from knowledge document *Overview of Service Manager 9.3x Releases*:

http://support.openview.hp.com/selfsolve/document/KM00705452

### **ODBC** Driver update installation

This release does not contain any ODBC Driver updates. The latest ODBC Driver package has been shipped with the HP Service Manager 9.30p4, 9.30p5, and 9.31 releases.

You can find the download links for the SM9.3x patches and release notes from knowledge document *Overview of Service Manager 9.3x Releases*:

http://support.openview.hp.com/selfsolve/document/KM00705452

### Language pack installation

This release does not contain any language pack updates. You can download the latest language packs shipped with the HP Service Manager 9.34 release.

You can find the download links for the SM9.3x patches and release notes from knowledge document *Overview of Service Manager 9.3x Releases*:

http://support.openview.hp.com/selfsolve/document/KM00705452

### Online help installation

This release does not contain any online help updates. You can download the latest online help shipped with the HP Service Manager 9.34 release.

Service Manager 9.34 includes only an English version of the online help. For installation instructions, see the *Service Manager 9.34 Interactive Installation Guide* that is included in the *Service Manager 9.34 Upgrade Documentation Center*. This is available to download from the following HP Software Manuals website:

http://support.openview.hp.com/selfsolve/document/KM01042968

You can download the Service Manager 9.34 Help Center from the following website:

http://support.openview.hp.com/selfsolve/document/KM01043155

# Service Manager support matrix and applications content compatibility matrix

The Support Matrix lists supported versions of operating systems, browsers, HP Software products, and other compatibility and support information.

The Applications Content Compatibility Matrix (named *Compatibility Matrix for Service Manager Applications Content*) provides compatibility information for Service Manager applications content packs (for example, Process Designer Content Packs).

**Note:** Most of the support areas require that you register as an HP Passport user and sign in. Many also require an active support contract. To find more information about support access levels, go to Access levels.

To register for an HP Passport ID, go to HP Passport Registration.

To access the Support Matrix and Applications Content Compatibility Matrix, follow these steps:

1. Use a browser to navigate to the Software Support Online (SSO) web page:

http://support.openview.hp.com/sc/support\_matrices.jsp

- 2. Log on with your Customer ID and password or your HP Passport sign-in.
- 3. Navigate to the applicable information.

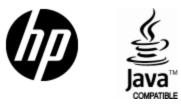

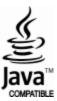